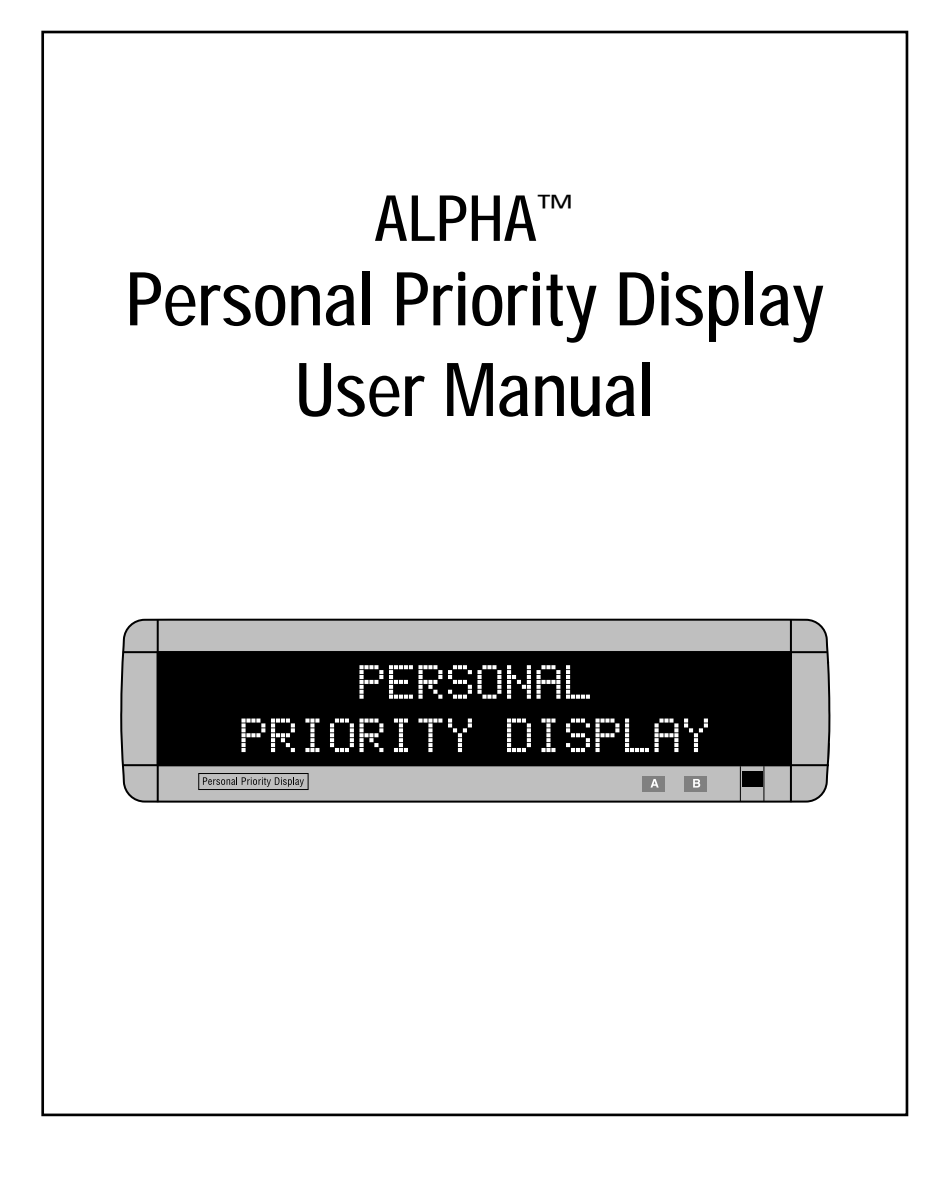

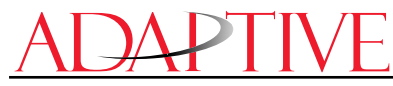

© 1997 Adaptive Micro Systems Form No. 9708-5002 12/10/97 NOTE: Due to continuing product innovation, specifications in this document are subject to change without notice.

Copyright © 1996 Adaptive Micro Systems, Inc. All rights reserved.

Trademarked names appear throughout this document. Rather than list the names and entities that own the trademarks or insert a trademark symbol with each mention of the trademarked name, the publisher states that it is using the names for editorial purposes and to the benefit of the trademark owner with no intention of improperly using the trademark.

BETA-BRITE and BIG DOT are trademarks of Adaptive Micro Systems, Inc. registered in the United States Patent and Trademark Office.

ALPHA, AlphaNET, AlphaNET plus, AlphaNET plus II, ALPHAVISION, Automode, EZ KEY II, EZ95, PowerView, PrintPak, TimeNet, AlphaLert, and SMART ALEC are trademarks of Adaptive Micro Systems, Inc.

**Visit us at our Internet World Wide Web site:** 

**http://www.ams-i.com or e-mail us at sales@ams-i.com.**

# Contents

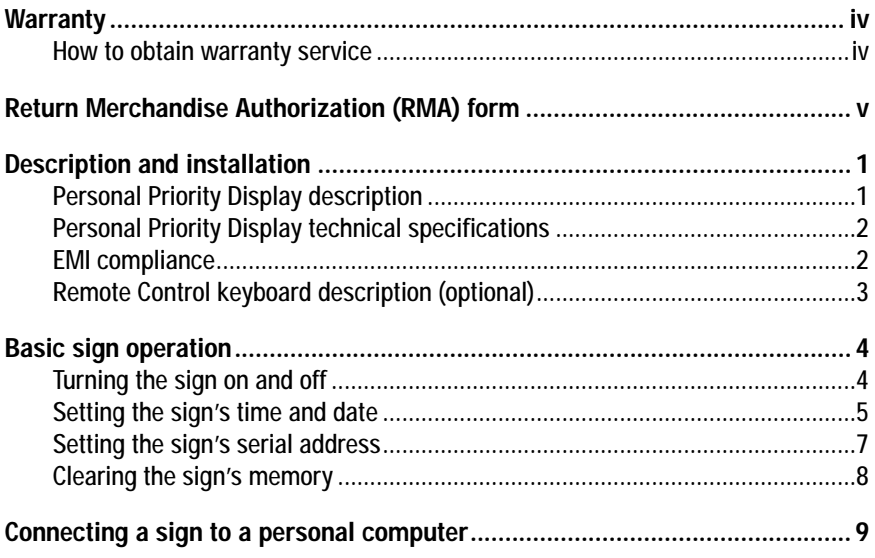

## **Warranty**

Adaptive Micro Systems, Inc. warrants to the original purchaser that the sign, keyboard and power supply will be free of defects in workmanship and materials for a period of one year from the date of purchase.

Adaptive Micro Systems, Inc. will without charge, repair or replace, at its option, defective product or component parts upon delivery to the factory service department accompanied by proof of the date of purchase in the form of a sales receipt.

This warranty does not apply in the event of any misuse or abuse of the product, or as a result of any unauthorized repairs or alterations. This warranty does not apply if the serial number is altered, defaced or removed from the sign. Incandescent lamps used in incandescent products are not covered by this warranty.

The purchase price of this product does not include, from Adaptive Micro Systems, Inc., any on-site support, service or maintenance.

Local ordinances prohibiting the use of flashing signs may exist in some locations. Compliance with local ordinances is the sole responsibility of the customer.

To obtain warranty coverage, this product must be registered. Please complete the enclosed warranty registration card and mail it to Adaptive Micro Systems, Inc.

### How to obtain warranty service

- 1. Contact the dealer/distributor from whom the sign was purchased. If you do not know where the product was purchased, contact Adaptive Micro Systems Customer Service at 414-357-2020.
- 2. If the dealer/distributor cannot service the product, obtain a Return Merchandise Authorization (RMA) number through that company. An RMA number is required to obtain warranty service.
- 3. Fill out the Return Merchandise Authorization (RMA) Form on the following page. To obtain warranty service, this form including the RMA number must accompany the product.
- 4. Follow return instructions on the RMA form to return to Adaptive Micro Systems, Inc.

# Return Merchandise Authorization (RMA) form

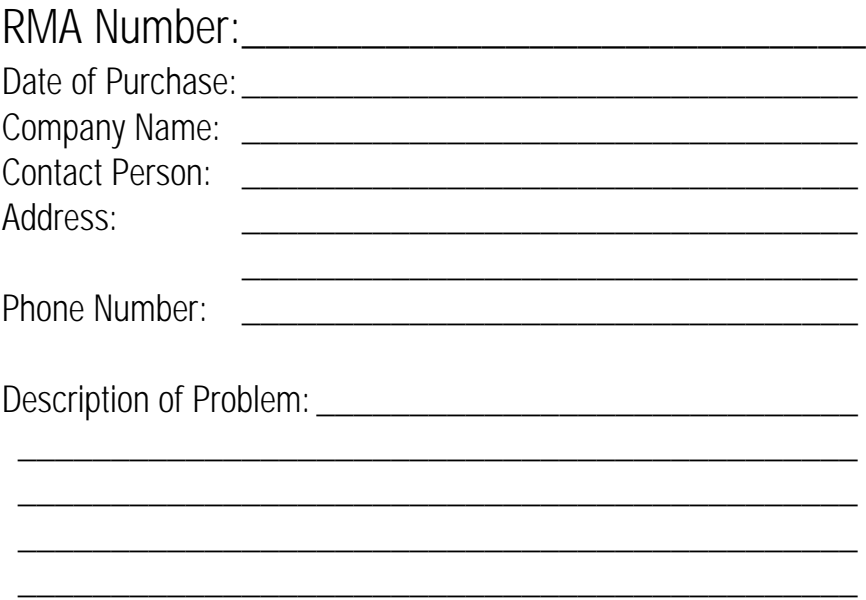

Return Instructions:

- Step 1: Obtain an RMA number from your dealer/distributor.
- Step 2: Fill out this form and include proof of purchase receipt if product is under warranty.
- Step 3: Pack this form, the sign, keyboard and transformer in the original carton (or a suitable replacement). Please write the RMA number on the outside of the package. Any damage to the product during shipment is the responsibility of the freight company or the owner of the sign.
- Step 4: Ship the package, postage/shipping prepaid to:

Adaptive Micro Systems, Inc. Attn: RMA No. 7840 North 86th Street Milwaukee, WI 53224

#### PLEASE WRITE THE RMA NUMBER ON THE LABEL OF THE SHIPPING BOX - THANK YOU.

## Description and installation

NOTE: The Personal Priority Display is for indoor use only, has no customer serviceable parts, and should not be continuously exposed to direct sunlight.

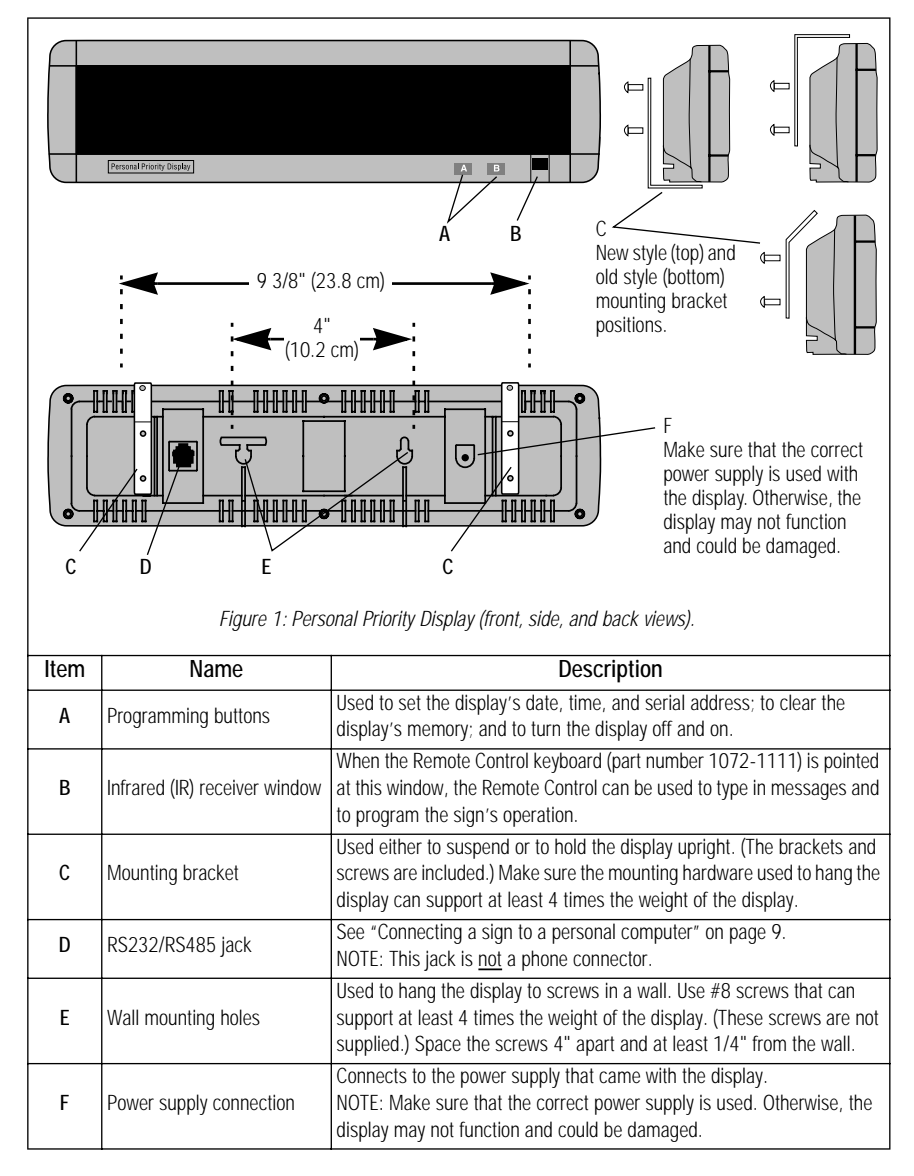

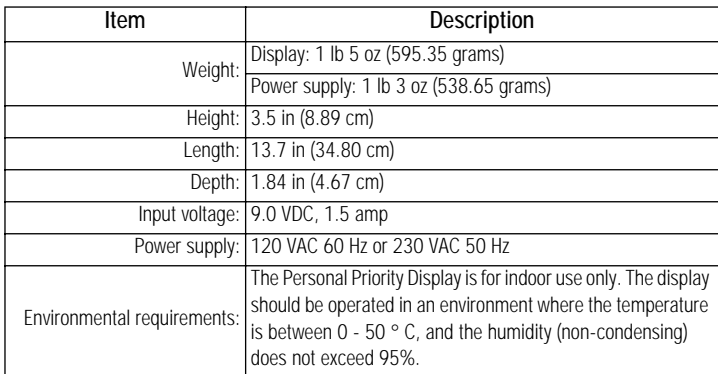

### Personal Priority Display technical specifications

### EMI compliance

While this device is a verified Class A device, it has been shown to meet the Class B limits.

This equipment has been tested and found to comply with the limits for a Class A digital device, pursuant to Part 15 of the FCC Rules. These limits are designed to provide reasonable protection against harmful interference when the equipment is operated in a commercial environment. This equipment generates, uses, and can radiate radio frequency energy and, if not installed and used in accordance with the instruction manual, may cause harmful interference to radio communications. Operation of this equipment in a residential area is likely to cause harmful interference in which case the user will be required to correct the interference at his own expense.

Changes or modifications made to the Personal Priority Display that have not been expressly approved by Adaptive Micro Systems, Inc. could void your authority to operate the Personal Priority Display.

## Remote Control keyboard description (optional)

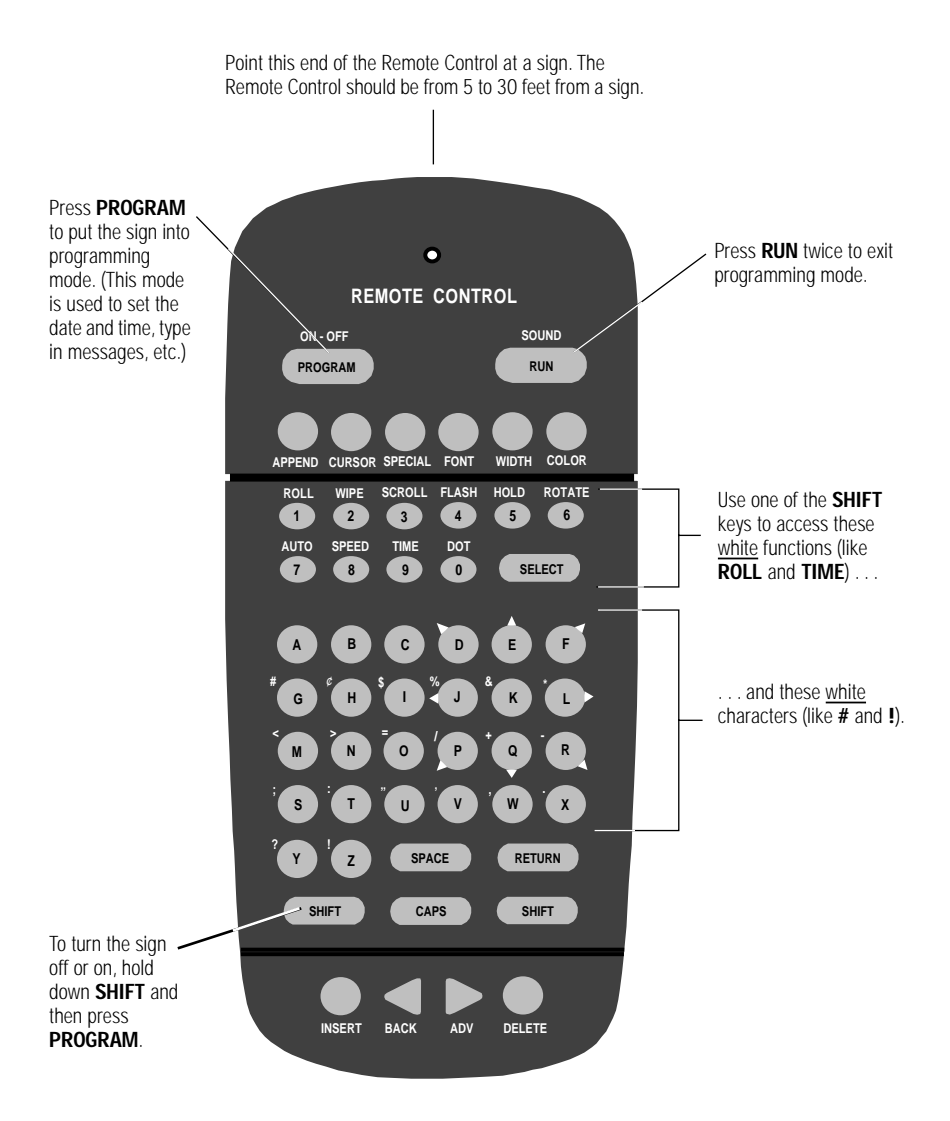

Figure 2: Infrared (IR) Remote Control keyboard.

## Basic sign operation

### Turning the sign on and off

When you plug in the sign's power supply, the sign starts up automatically, and unplugging the power supply turns the sign off.

However, instead of unplugging a sign, there are two others ways to turn a sign off:

Holding down **SHIFT** and then pressing **PROGRAM** on a Remote Control turns a sign off and on.

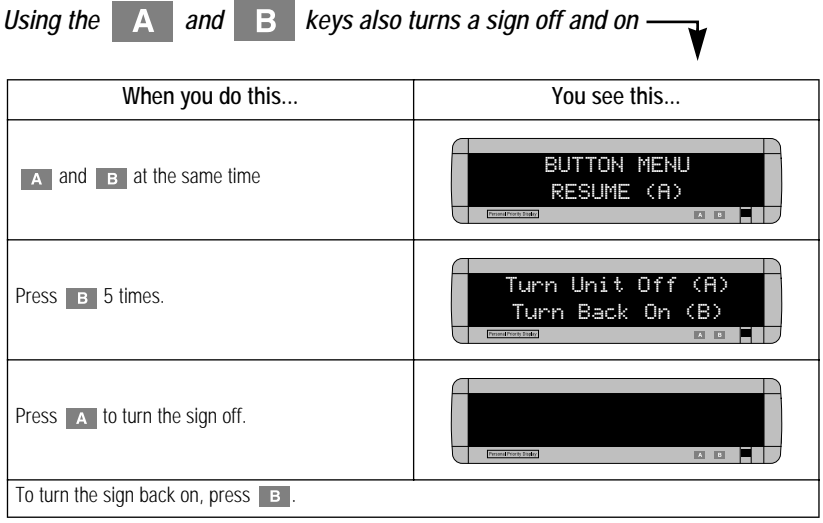

NOTE: Messages that you have programmed into the sign will *not* be lost when you turn a sign off. Messages will be retained for up to  $10$ days if the sign is not powered.

### Setting the sign's time and date

ř.

You can set the date and time by using either the Remote Control or the A and  $\overline{B}$  keys:

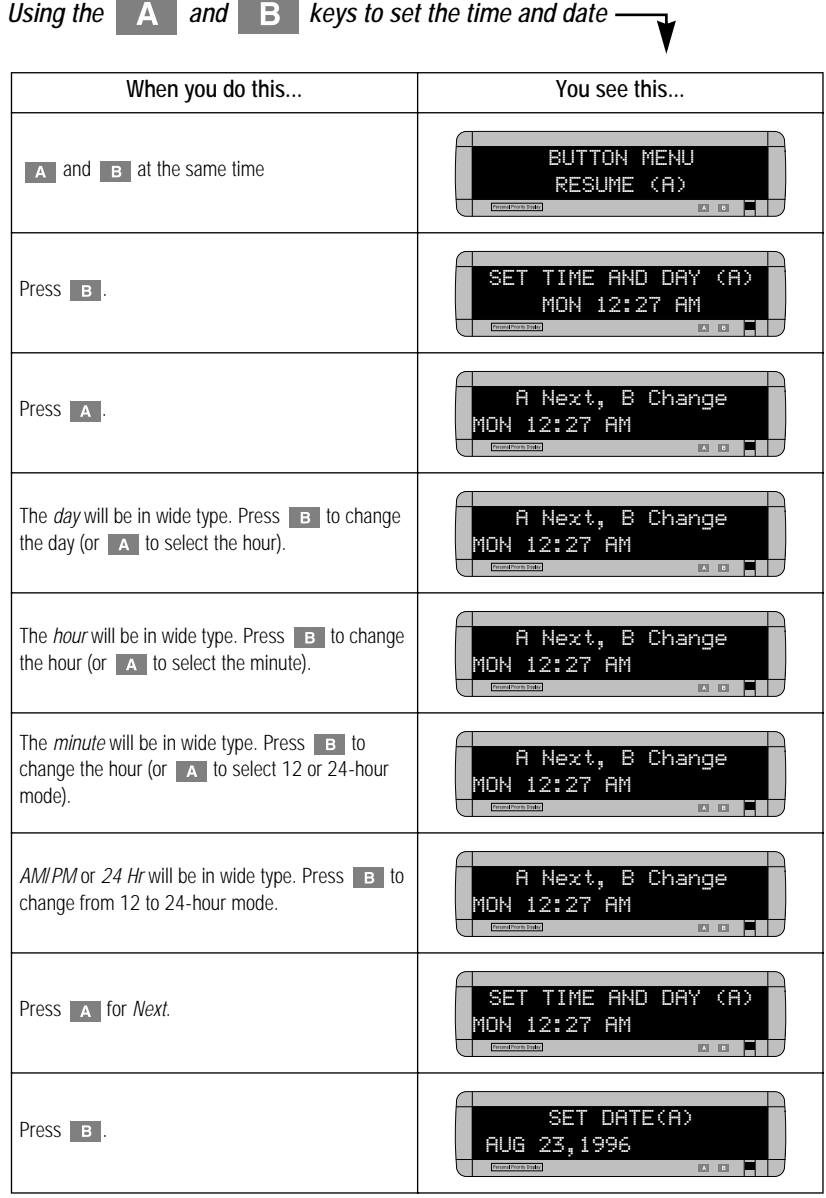

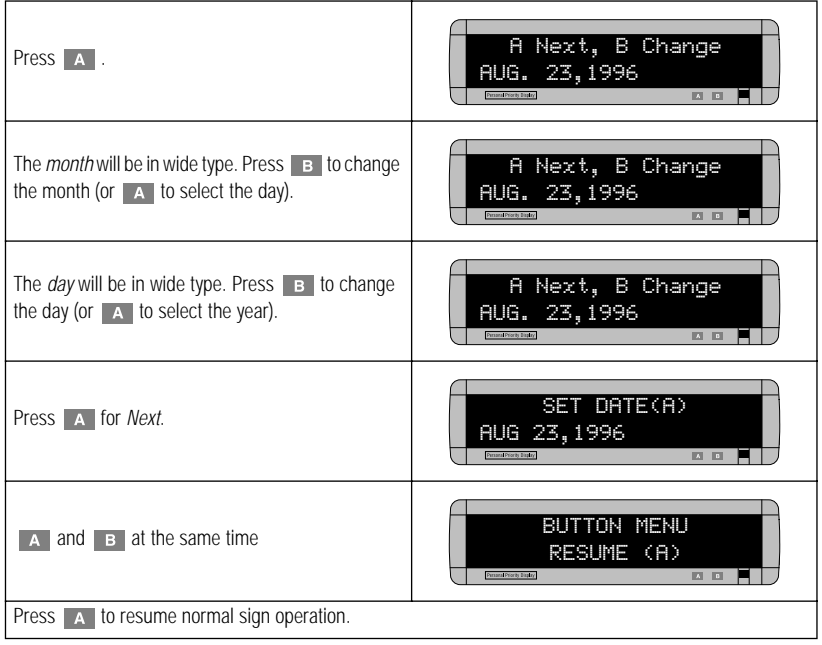

### Setting the sign's serial address

The serial address is a number from 0 to 99 assigned to a sign. This number permits you to send messages to an individual sign in a network of signs. Ordinarily, messages are broadcast to all signs on a network, but when you give a sign a unique address, messages can be directed to specific signs.

See the document **Network Configurations** (part number 9708-8046) for more detailed information.

You can set the serial address by using either the Remote Control or the and  $\boxed{\mathbf{B}}$  keys:

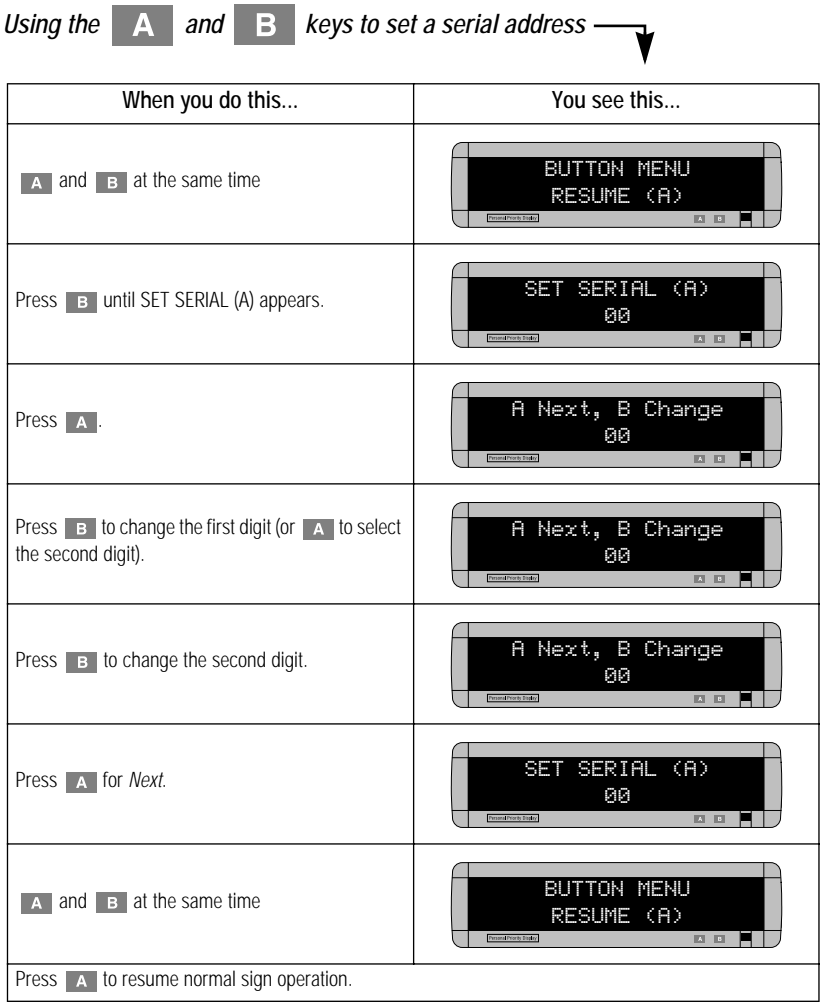

### Clearing the sign's memory

**Contract Contract** 

You can clear the sign's memory by using either the Remote Control or the A and **B** keys:

NOTE: Clearing the sign's memory erases all the messages that have been programmed into the sign.

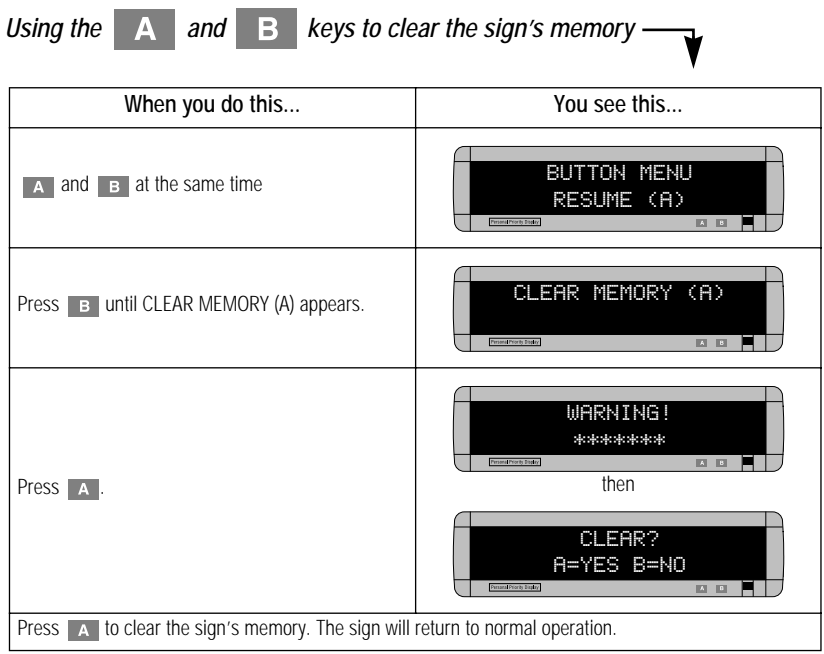

## <span id="page-14-0"></span>Connecting a sign to a personal computer

Messages can be sent to a sign using a Remote Control or a personal computer running the appropriate messaging software (see below).

For further connection options, see the document **Network Configurations** (part number 9708-8046).

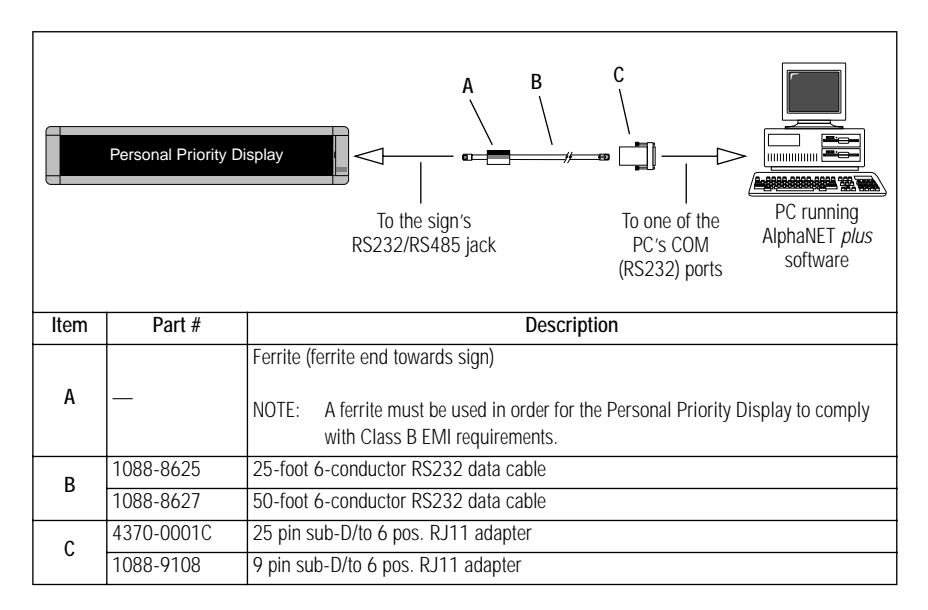